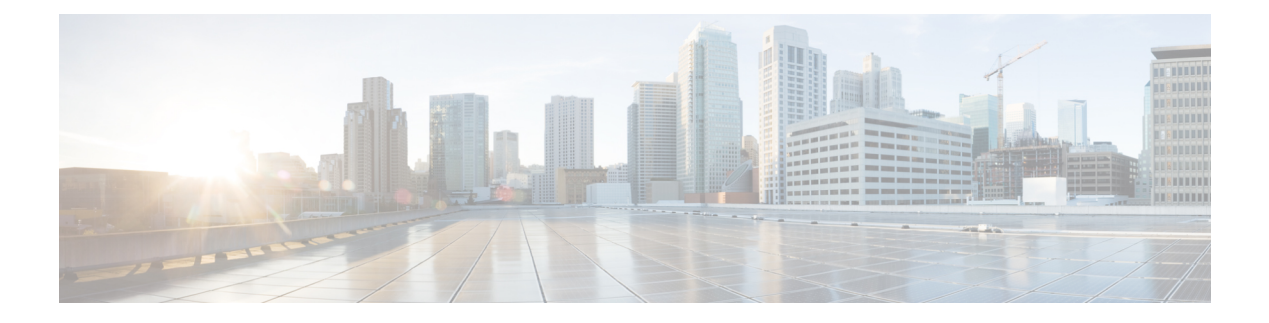

# **Configuring Y.1564**

This document describes the Y.1564 test feature and configuration steps to execute Y.1564 feature.

- [Prerequisites](#page-0-0) for Configuring Y.1564, page 1
- [Information](#page-0-1) About Y.1564, page 1

# <span id="page-0-0"></span>**Prerequisites for Configuring Y.1564**

- You must disable:
	- ◦Link Layer Discovery Protocol (LLDP) transmit and receive on source port.
	- ◦Loop protection on destination port or Spanning Tree Protocol (STP) on destination and source port.
	- ◦Spanning Tree Protocol (STP).
- NID must have an IP address.
- Loop should not be configured.

# <span id="page-0-1"></span>**Information About Y.1564**

ITU-T Y.1564 (Or sometimes called Y.156sam or EtherSAM - Ethernet Service Activation Methodology) is a QoS and network performance ITU-T Ethernet-based service test methodology. This testing procedure tests service turn-up, installation and troubleshooting of Ethernet-based services.

Y.1564 allows simultaneous testing of multiple Ethernet services and measures. It also validates the different QoS mechanisms provisioned in the network to prioritize different service types - allowing faster deployment, easier service and network troubleshooting.

Y.1564 allows simultaneous testing of multiple Ethernet services and measures. It also validates the different QoS mechanisms provisioned in the network to prioritize differentservice types- allowing faster deployment, easier service and network troubleshooting.

**1**

 $\mathbf I$ 

## **Configuring New Y.1564 Profile**

#### **DETAILED STEPS**

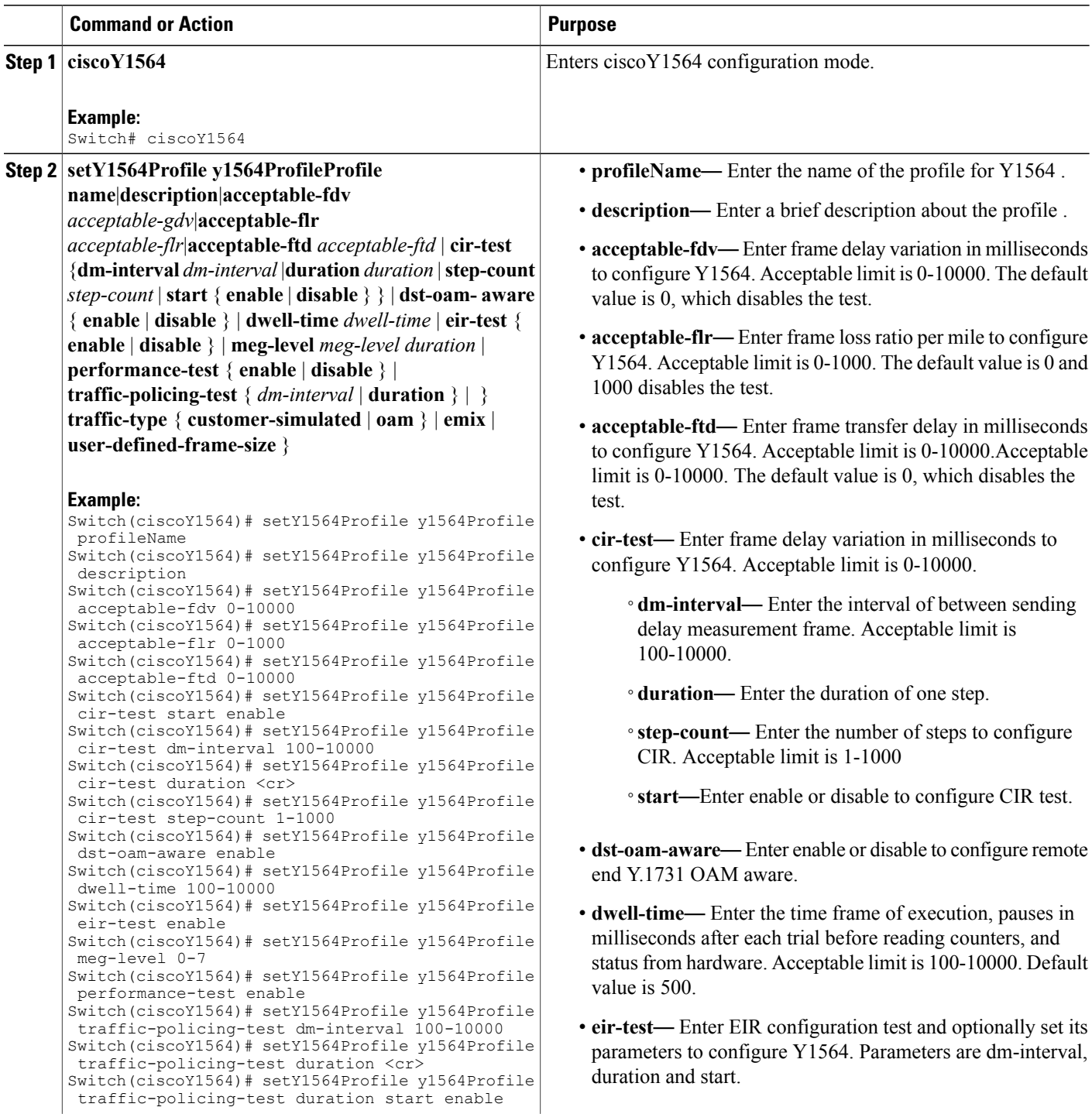

 $\overline{\mathsf{I}}$ 

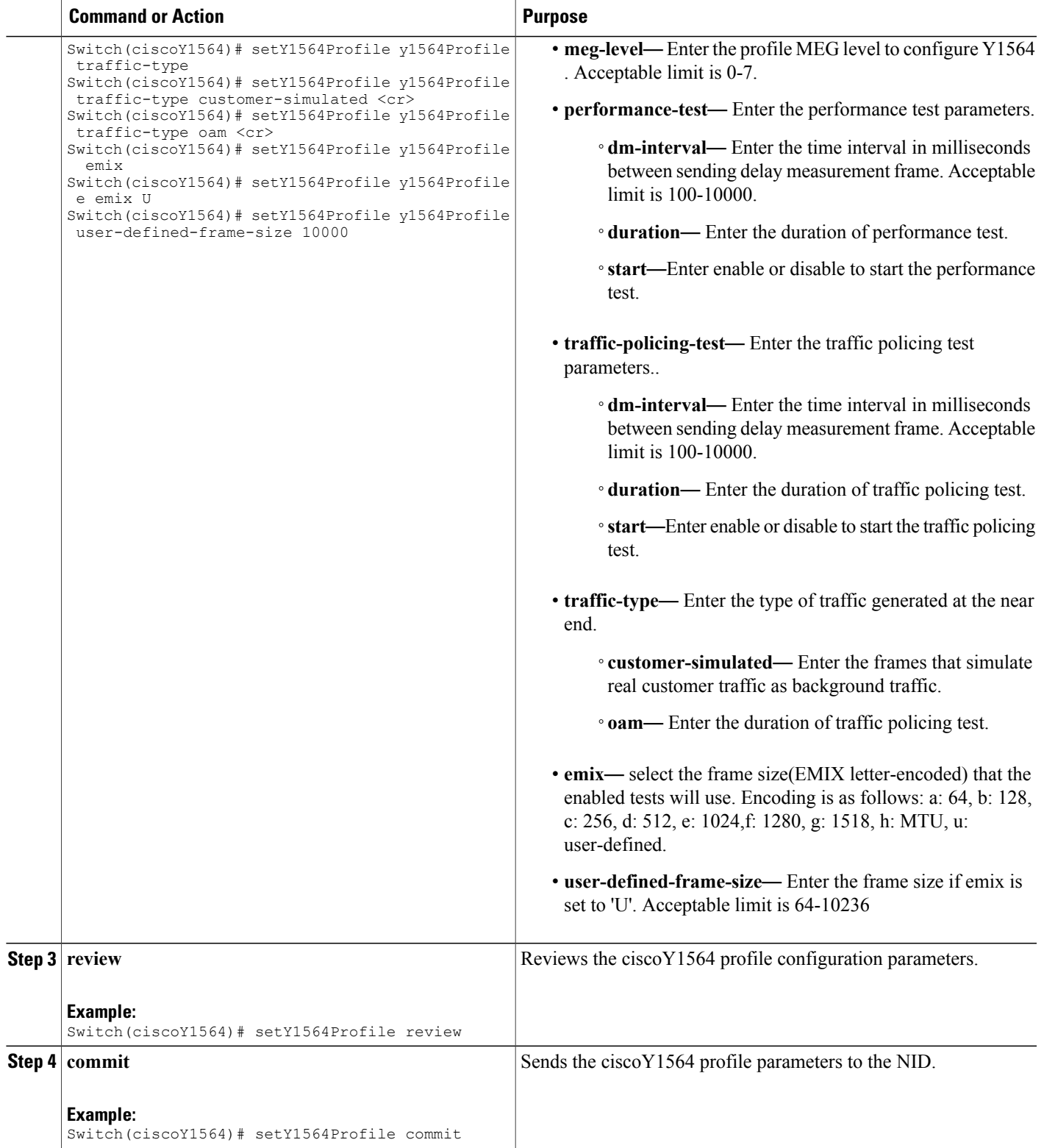

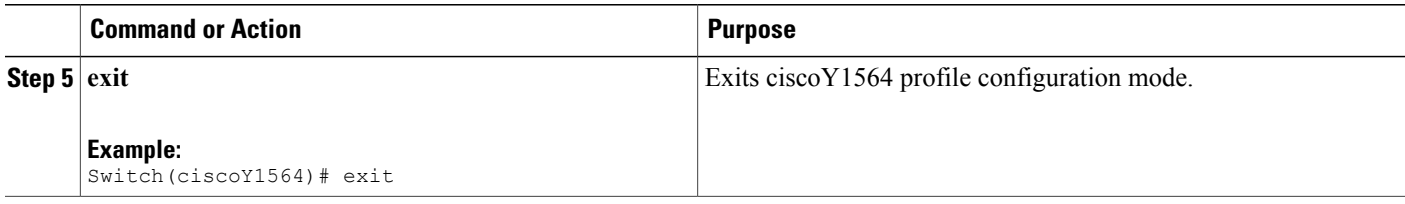

### **Getting the Profile Configuration using Profile Name**

#### **DETAILED STEPS**

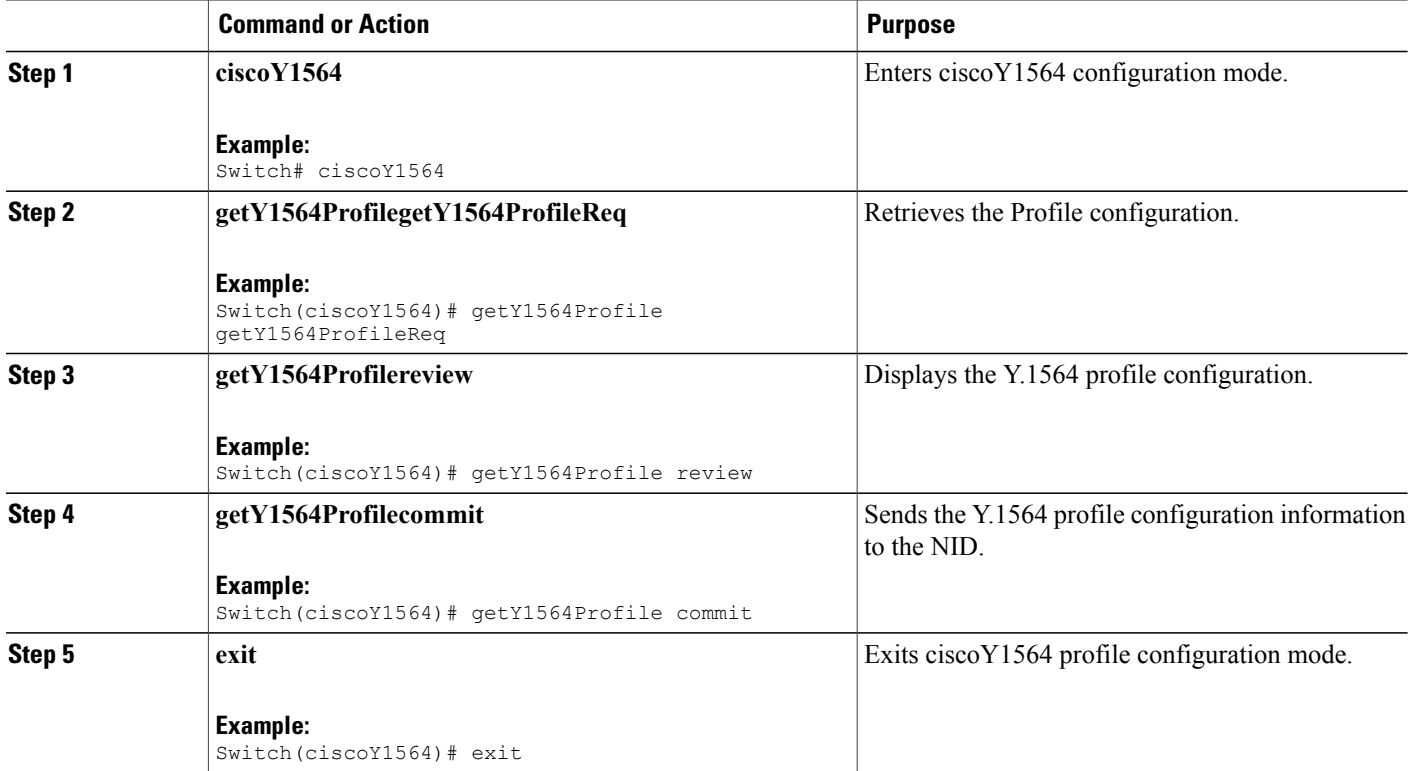

The following example shows the Profile Configuration using the Profile Name:

```
Switch# getY1564Profile commit
GetY1564Profile_Output.y1564Profile.y1564Profile_ELEM_0.profileName = 'cisco123456'
GetY1564Profile_Output.y1564Profile.y1564Profile_ELEM_0.description = 'oamunaware'
GetY1564Profile Output.y1564Profile.y1564Profile \overline{\textrm{ELEM}} 0.acceptable fdv = 0
GetY1564Profile Output.y1564Profile.y1564Profile ELEM 0.acceptable ftd = 0
GetY1564Profile Output.y1564Profile.y1564Profile ELEM 0.acceptable flr = 0
GetY1564Profile Output.y1564Profile.y1564Profile ELEM 0.dst oam aware = false
GetY1564Profile Output.y1564Profile.y1564Profile ELEM 0.dwell time = 500
GetY1564Profile_Output.y1564Profile.y1564Profile_ELEM_0.emix = '1024'
```
GetY1564Profile Output.y1564Profile.y1564Profile ELEM 0.meg level = 7 GetY1564Profile<sup>-Output.y1564Profile.y1564Profile<sup>-ELEM-0</sup>.traffic type.t = 1</sup> GetY1564Profile\_Output.y1564Profile.y1564Profile\_ELEM\_0.traffic\_type.u.oam = '0' GetY1564Profile\_Output.y1564Profile.y1564Profile\_ELEM\_0.user\_defined\_frame\_size = 2000 GetY1564Profile Output.y1564Profile.y1564Profile ELEM 0.cir test.start = true GetY1564Profile Output.y1564Profile.y1564Profile ELEM 0.cir test.duration = 60 GetY1564Profile<sup>-</sup>Output.y1564Profile.y1564Profile<sup>-ELEM</sup>0.cir<sup>-</sup>test.dm\_interval = 500 GetY1564Profile<sup>-Output.y1564Profile.y1564Profile<sup>-ELEM-0.cir-test.step count = 4</sup></sup> GetY1564Profile\_Output.y1564Profile.y1564Profile\_ELEM\_0.eir\_test.start = true GetY1564Profile\_Output.y1564Profile.y1564Profile\_ELEM\_0.eir\_test.duration = 60 GetY1564Profile<sup>-</sup>Output.y1564Profile.y1564Profile<sup>-ELEM</sup> 0.eir<sup>-</sup>test.dm\_interval = 500 GetY1564Profile<sup>-</sup>Output.y1564Profile.y1564Profile<sup>-ELEM</sup><sup>0</sup>.performance<sup>-</sup>test.start = true GetY1564Profile Output.y1564Profile.y1564Profile ELEM 0.performance test.duration = 10 GetY1564Profile Output.y1564Profile.y1564Profile ELEM 0.performance test.dm interval = 100 GetY1564Profile\_Output.y1564Profile.y1564Profile\_ELEM\_0.traffic\_policing\_test.start = true GetY1564Profile\_Output.y1564Profile.y1564Profile\_ELEM\_0.traffic\_policing\_test.duration = 10 GetY1564Profile Output.y1564Profile.y1564Profile ELEM 0.traffic policing test.dm interval  $= 100$ 

GetY1564Profile Commit Success

### **Viewing Profile Names**

#### **DETAILED STEPS**

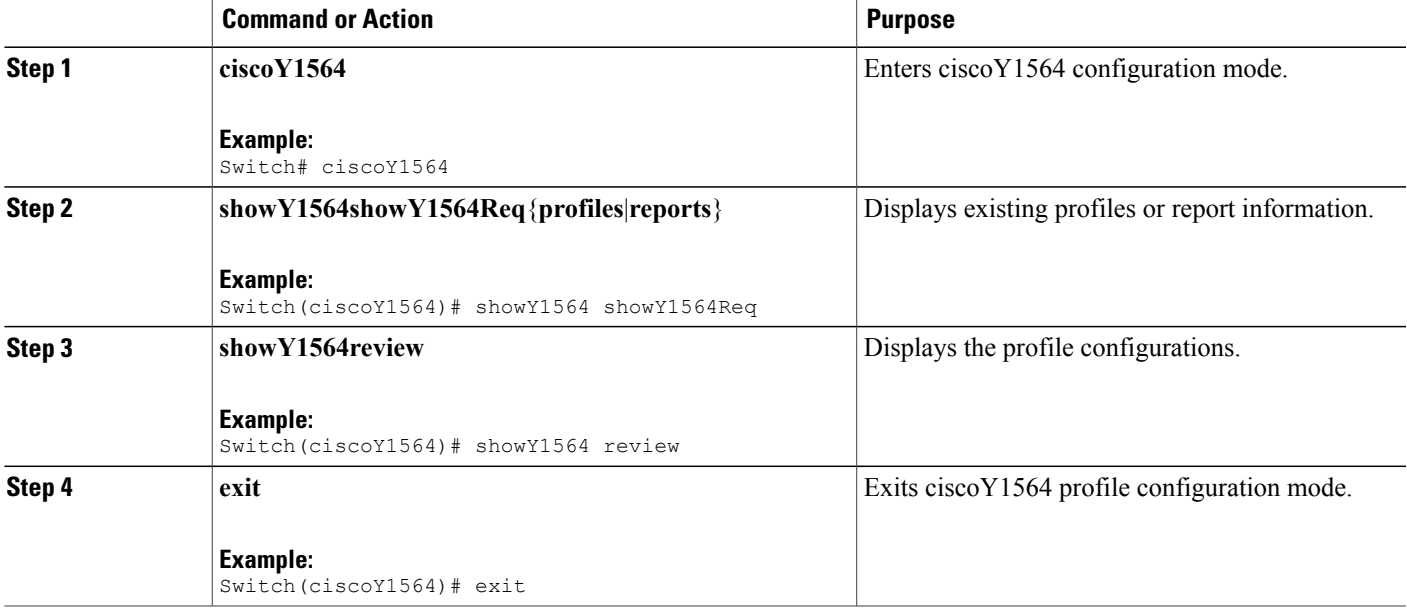

The following example shows the configurations to display a particular Profiles using the profile name or description:

```
Switch(ciscoy1564)#showY1564 commit
ShowY1564_Output.showY1564Resp.t = 1
ShowY1564_Output.showY1564Resp.u.profile[0].profileName = 'NewProfile1'
ShowY1564_Output.showY1564Resp.u.profile[0].description = ''
ShowY1564_Output.showY1564Resp.u.profile[1].profileName = 'cisco123456'
ShowY1564_Output.showY1564Resp.u.profile[1].description = 'oamunaware'
ShowY1564 Commit Success
```
T

### **Managing Y.1564 Profile Names**

#### **DETAILED STEPS**

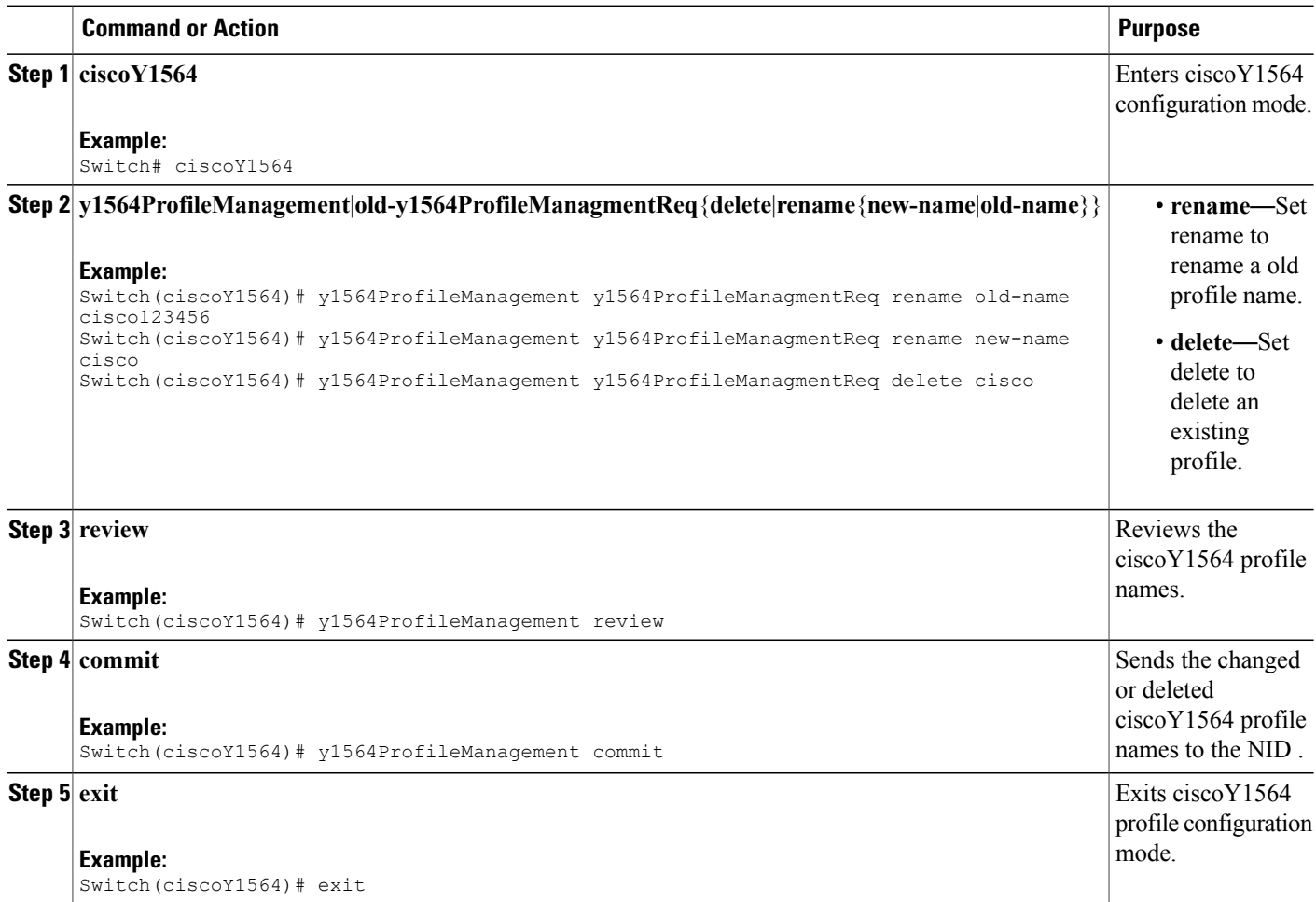

## **Configuring Y.1564 Test Parameters**

#### **DETAILED STEPS**

![](_page_5_Picture_302.jpeg)

![](_page_5_Picture_8.jpeg)

![](_page_6_Picture_648.jpeg)

#### **Configuration Example**

 $\mathbf{I}$ 

when profile is configured as DST, then OAM-aware port and peer-mac address need to be specified in setY1564TestParams.

```
Switch# ciscoY1564
Switch(ciscoY1564)# setY1564TestParams y1564TestsReq
```
**Releases** 

Π

Switch(ciscoY1564)# setY1564TestParams y1564TestsReq profile-name cisco123456 Switch(ciscoY1564)# setY1564TestParams y1564TestsReq report-name controllerreport123456 Switch(ciscoY1564)# setY1564TestParams y1564TestsReq description dstmodeno Switch(ciscoY1564)# setY1564TestParams y1564TestsReq peer-mac 00-02:01:00:01:03 Switch(ciscoY1564)# setY1564TestParams y1564TestsReq evc 1 Switch(ciscoY1564)# setY1564TestParams y1564TestsReq ece 1 Switch(ciscoY1564)# setY1564TestParams y1564TestsReq interface 3 Switch(ciscoY1564)# setY1564TestParams review Switch(ciscoY1564)# setY1564TestParams commit

### **Viewing Y.1564 Test Parameters**

#### **DETAILED STEPS**

![](_page_7_Picture_305.jpeg)

### **Saving Y.1564 Test Report**

#### **DETAILED STEPS**

![](_page_7_Picture_306.jpeg)

![](_page_8_Picture_341.jpeg)

## **Deleting Y.1564 Test Report**

#### **DETAILED STEPS**

 $\overline{\phantom{a}}$ 

![](_page_8_Picture_342.jpeg)

**Cisco ME 1200 Series Carrier Ethernet Access Devices NID Configuration Guide, Cisco IOS 15.6(1)SN and Later Releases** 

**9**

 $\overline{\phantom{a}}$ 

 $\mathbf I$ 

![](_page_9_Picture_88.jpeg)

 **Cisco ME 1200 Series Carrier Ethernet Access Devices NID Configuration Guide, Cisco IOS 15.6(1)SN and Later Releases**